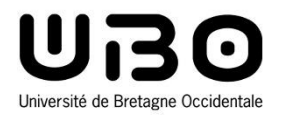

# Développement web côté client

Cours 3 : XML et Bootstrap

**Hai Nam TRAN**  Université de Bretagne Occidentale – L2 INFO

## **Cours 3**

# • **Objective**

- **Présenter les aspects essentiels de XML de manière concise et illustrée par de nombreux exemples**
- **Illustrer la gestion de base de données par une interface web**
	- o Affichage de données
	- o Add/Edit/Delete/Update
- **Présenter le framework Bootstrap de manière introductif**

#### **Références**

- [1] L'essentiel de XML Oliver Carton
- [2] Introduction au langage XML Nhan LE THANH
- [3] XML | Short Course | Step by Step for Beginners Raghav Pal
- [4] Learning XML, 2<sup>nd</sup> Edition Erik T. Ray
- [5]<https://getbootstrap.com/docs/5.2/getting-started/introduction/>
- [6]<https://www.pierre-giraud.com/bootstrap-apprendre-cours/>

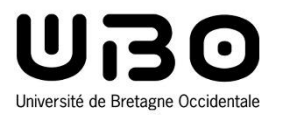

# XML Cours 3 **Jalon 4**

#### **Hai Nam TRAN**

Université de Bretagne Occidentale – L2 INFO

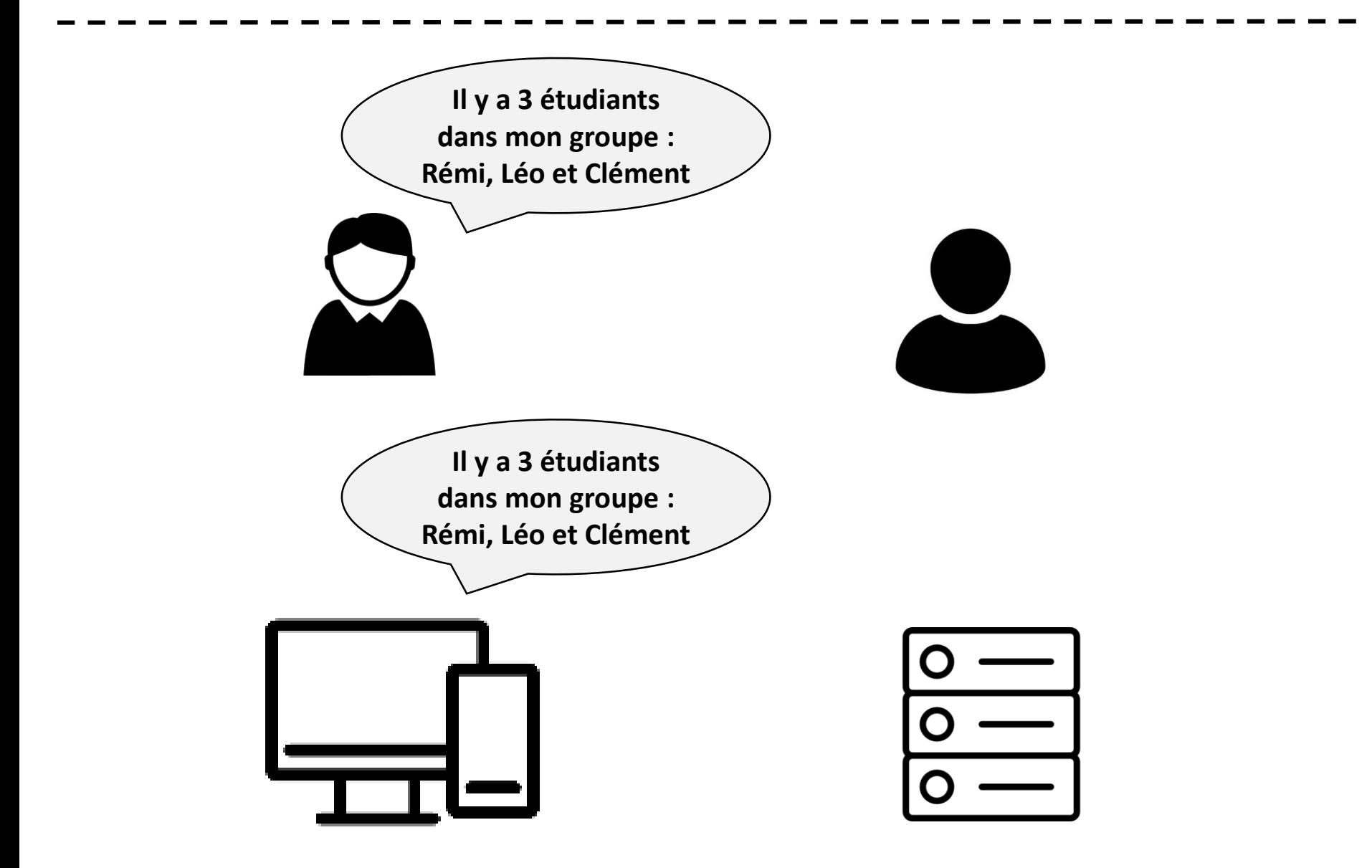

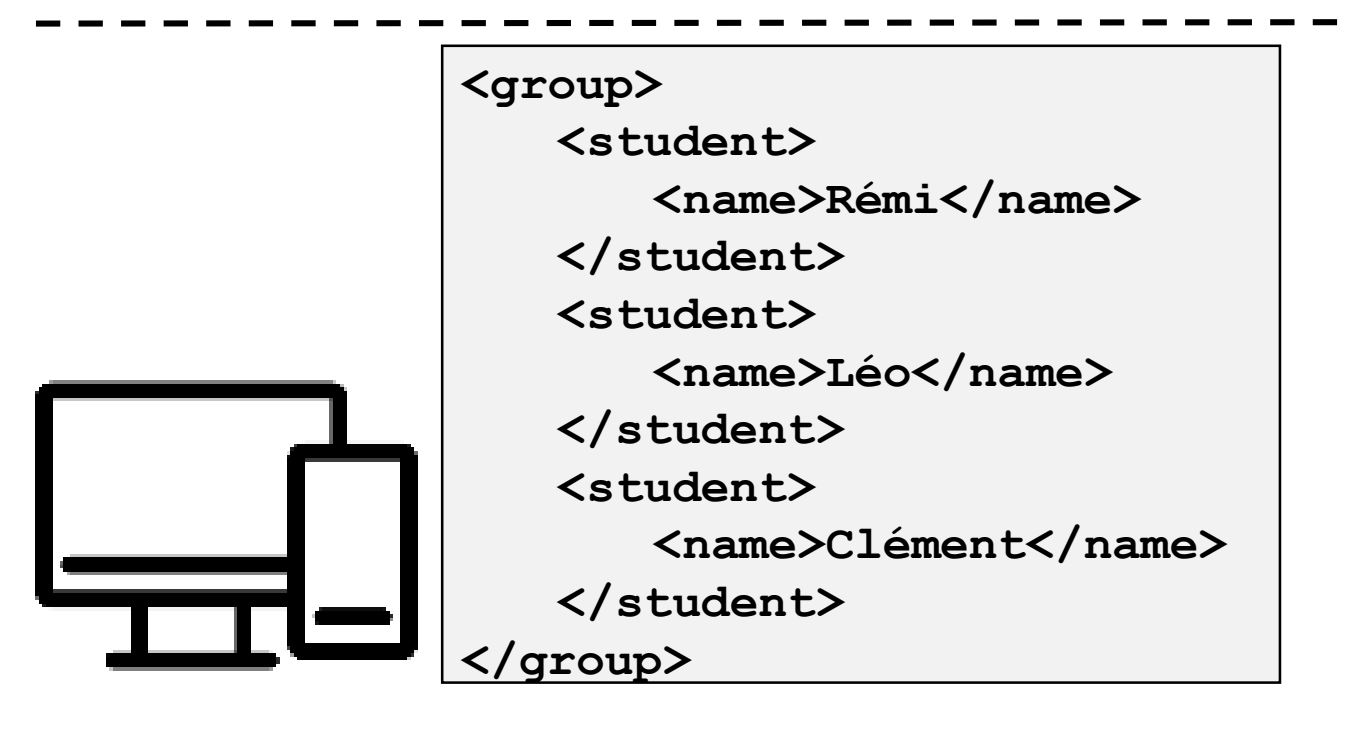

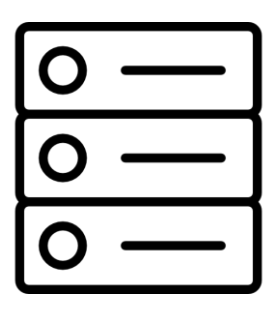

#### • **Messages de communication**

- **Structuré**
- **Formaté**
- **Syntaxe et règles générales**

#### • **XML – eXtensible Markup Language**

- **Markup : balises (<>) sont utilisées dans XML**
- **eXtensible : on peut créer des balises**
	- o L'ensemble des balises autorisées n'est pas figé comme **HTML**

#### **Recommandation W3C (World Wide Web Consortium) pour**

o L'échange, la transformation, l'intégration et l'interrogation des données sur le Web

#### **Caractéristiques**

- o **Principe clé** : séparation stricte entre contenu et présentation
	- Cette idée existe aussi dans le langage HTML
	- La séparation est plus marquée en XML
- o Simplicité, universalité et extensibilité
- o Structuration forte
- o Modèles de documents
- $\circ$  Format libre

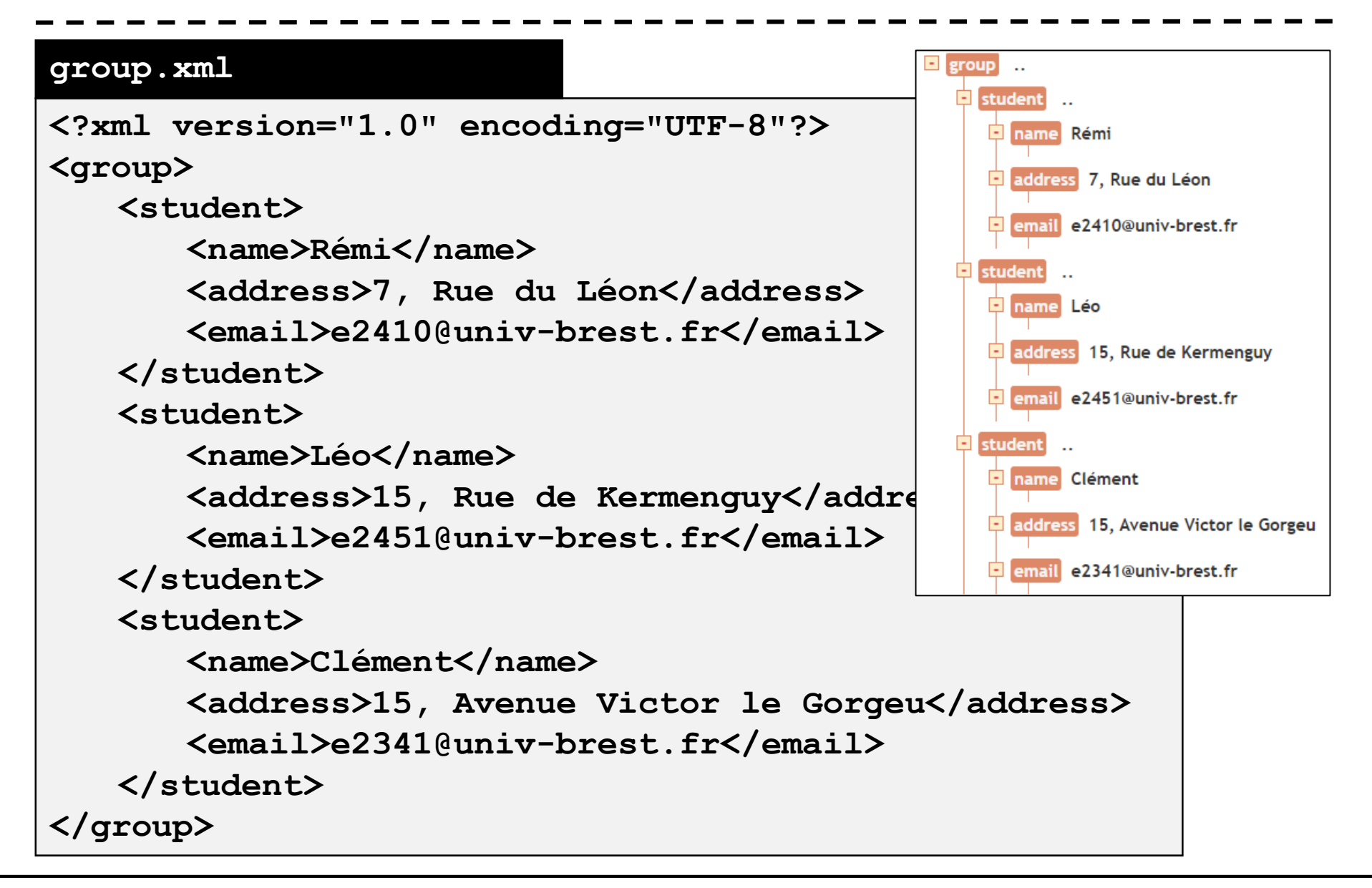

# **Topics à traiter**

**1. Syntaxe de XML 2. XML Namespace 3. DOM 4. DTD 5. XPATH 6. XSLT 7. XML Schéma 8. XML Parseur** DWCC DWCC DWCC

*Notre besoin : lire et afficher le contenu d'un document XML dans une page HTML* 

# **Syntaxe de XML**

```
<?xml version="1.0" encoding="UTF-8"?>
<group>
   <student>
      <name>Rémi</name>
      <address>7, Rue du Léon</address>
      <email>e2410@univ-brest.fr</email>
   </student>
   <student>
      <name>Léo</name>
      <address>15, Rue de Kermenguy</address>
      <email>e2451@univ-brest.fr</email>
   </student>
   <student>
      <name>Clément</name>
      <address>15, Avenue Victor le Gorgeu</address>
      <email>e2341@univ-brest.fr</email>
   </student>
</group>
group. xml prologue : déclaration XML,
                                            la DTD, des commentaires, 
                                            des instructions de 
                                            traitements
                                            Contenu du document : 
                                            Elément racine + contenu
```
#### **Syntaxe de XML**

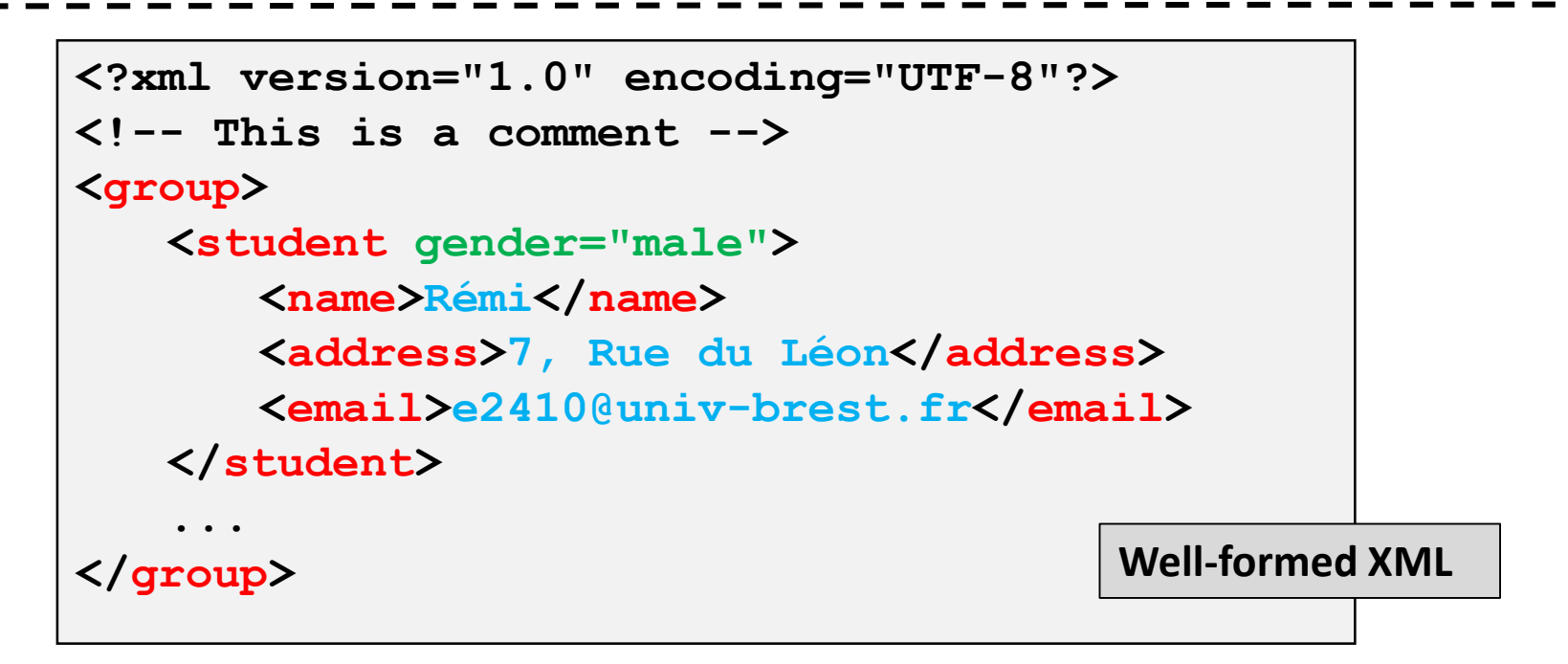

- **XML Prologue : <?xml version="1.0" encoding="UTF-8"?>**
- **Elément racine - le parent de tous les éléments : <group>**
- **Balises, valeurs, attributs**

```
o <balise_ouvrante attribut="attr">valeur</balise_fermante>
```
- **Imbrication doit être faite correctement**
- **Commentaires : <!-- This is a comment -->**

# **DOM**

#### • **Document a une forme arborescente**

- **DOM – Document Object Model: Un arbre, constitué de noeuds typés (éléments, commentaires, valeurs, etc)**
	- o Une représentation orientée objet du document XML dans la mémoire
	- o Faciliter la lecture et l'écriture du contenu de document XML
	- o Application Programming Interface (API)
		- On peut utiliser JavaScript pour manipuler un document XML (et HTML)
		- Live exemple : https://www.w3schools.com/xml/tryit.asp?fil ename=try\_dom\_loadxmltext

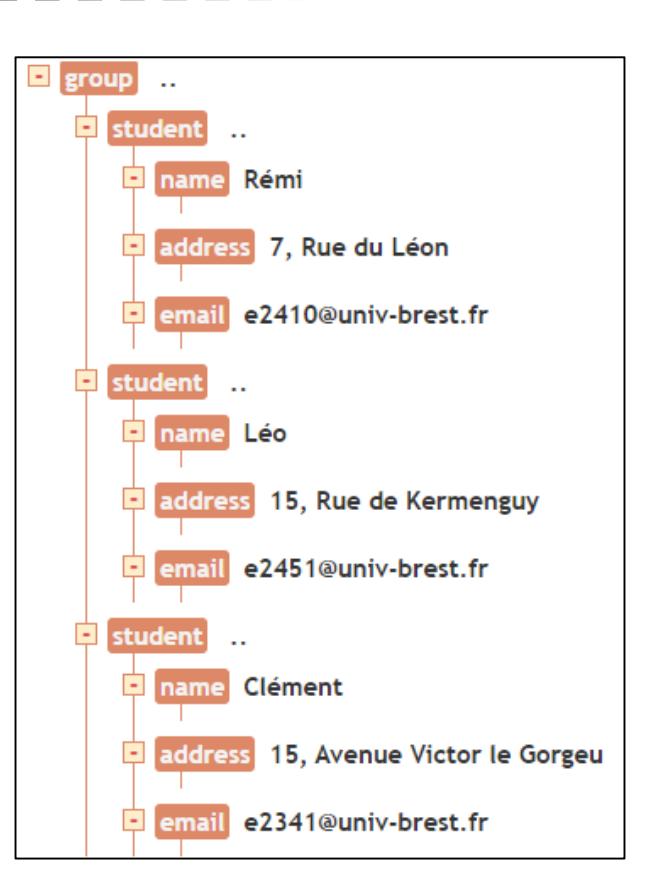

**xmlDoc.getElementsByTagName("address")[0].childnodes[0].nodevalue;**

**7, Rue du Léon**

# **XSLT : Transformations XML Style Language**

#### • **XSL : une feuille de style d'un document XML**

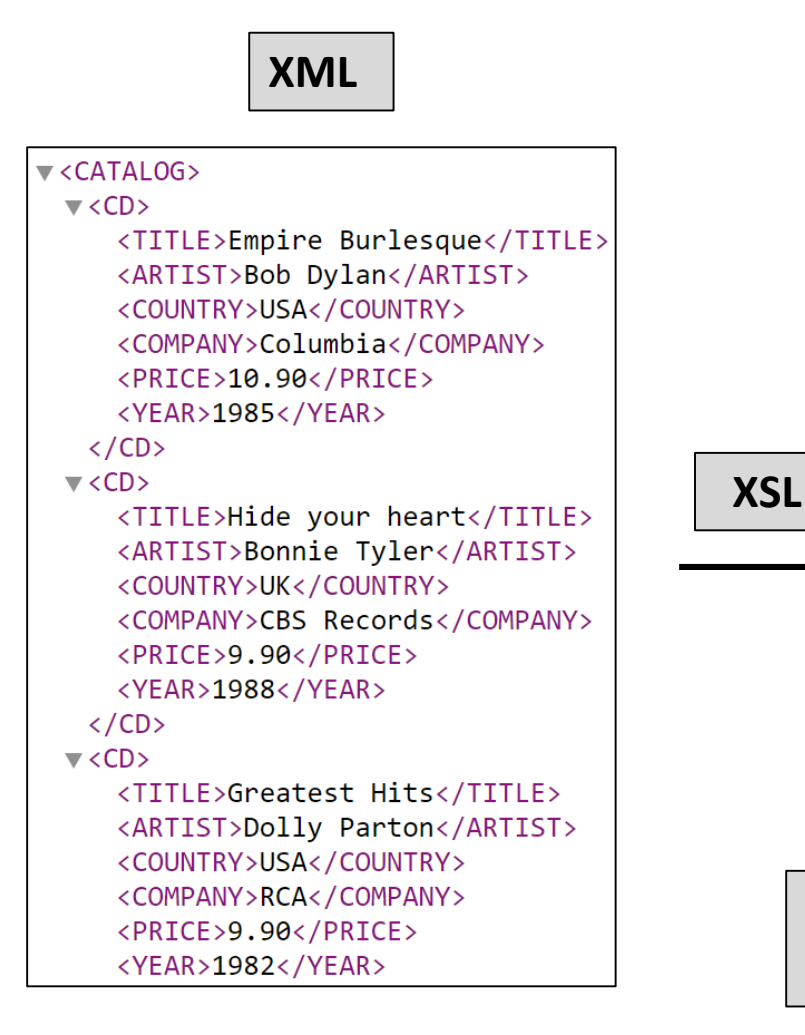

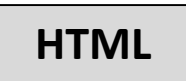

#### **My CD Collection**

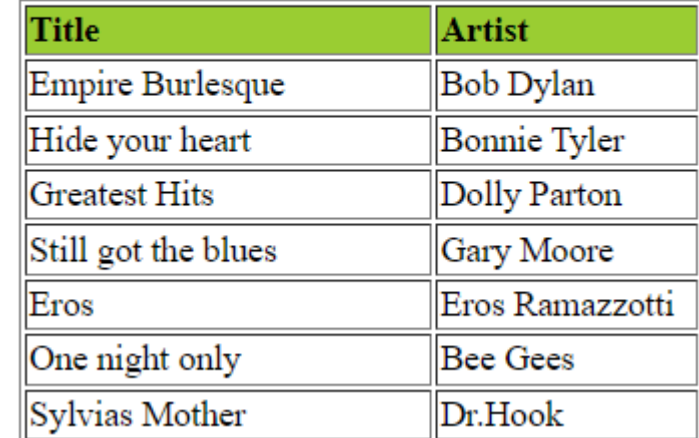

*https://www.w3schools.com/xml/tryit.asp?file name=try\_cdcatalog*

# **XSLT : Transformations XML Style Language**

Même si XSLS est une solution très intéressante pour formater le contenu d'un fichier XML, nous n'avons pas assez de temps de l'aborder dans le cadre de cette UE. Au lieu de cela, nous utiliserons JavaScript pour faire ce travail.

### **XML Parseur**

• **Avant qu'un document XML soit accessible, il doit être chargé dans un objet DOM**

 **Tous les navigateurs modernes ont un XML parseur intégré qui peut convertir du texte en un objet DOM.**

### **XML Parseur**

**https://www.w3schools.com/xml/tryit.asp?fil ename=try\_dom\_loadxmltext**

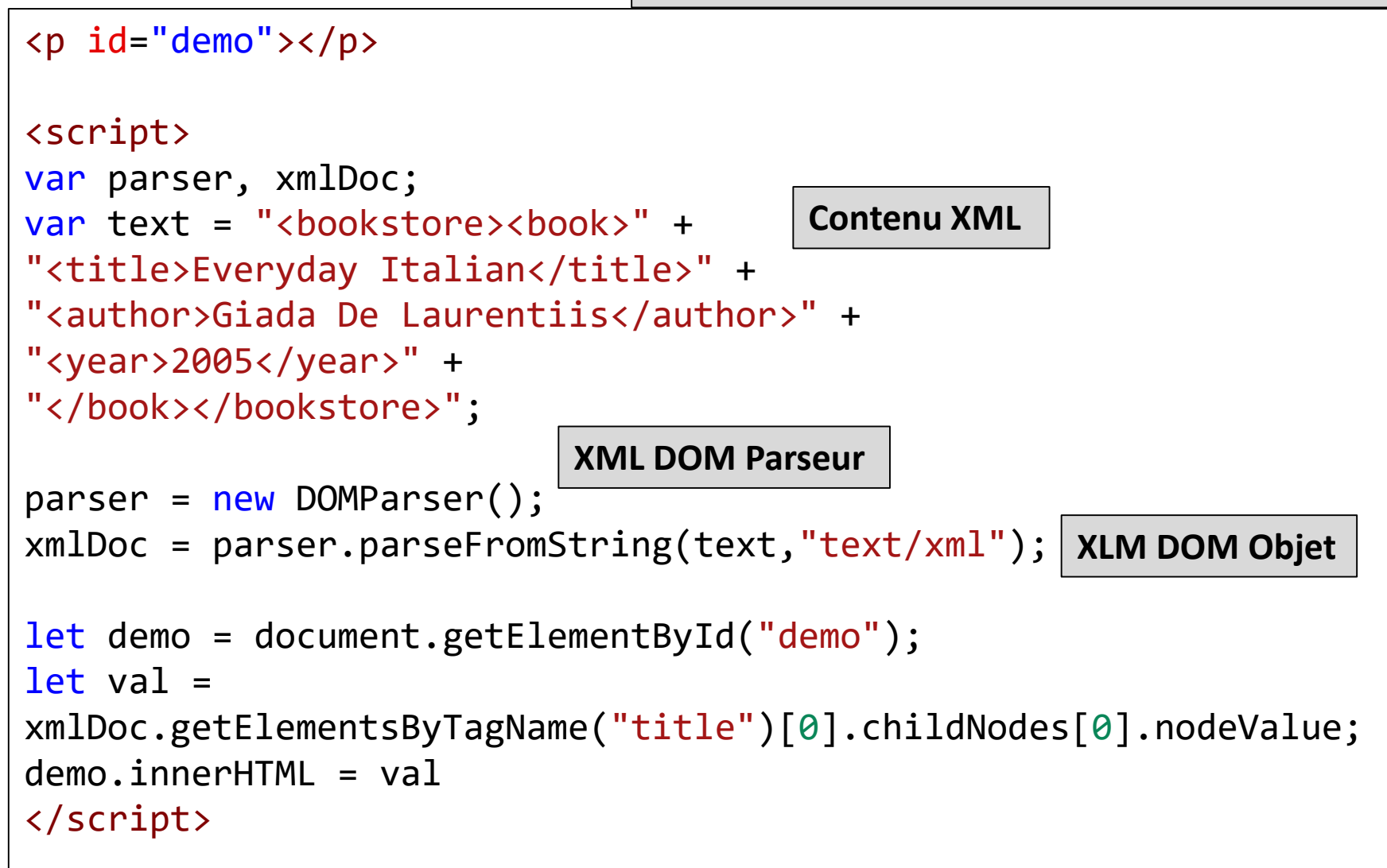

• **Les objets XMLHttpRequest (XHR) permettent d'interagir avec des serveurs**

- **Récupérer des données à partir d'une URL**
- **XML Parseur intégré**

**XMLHttpRequest.open(method, url, async, user, password)**

- **Instancie une nouvelle requête**
- **method** : La méthode de requête HTTP à utiliser telles que GET, POST, PUT, DELETE
- **url** : Une DOMString représentant l'URL à laquelle envoyer la requête
- **async** (facultatif) : true traitement de la requête en **asynchrone**
- **user** (facultatif) : à utiliser dans un but d'authentification
- **password** (facultatif) : à utiliser dans un but d'authentification

#### • **Synchrone**

- **Une communication en temps réel pendant laquelle chaque partie reçoit les messages (et, si nécessaire, les traite et y répond) dès que possible après qu'ils aient été envoyés**
	- o Exemple : le téléphone au cours d'un appel téléphonique vous avez tendance à répondre à la personne immédiatement
		- Temps d'attente après envoyer un message

#### • **Asynchrone**

- **Un environnement de communication où chaque partie reçoit et traite les messages lorsque c'est possible ou plus pratique, au lieu de le faire au même moment**
	- o Exemple : le courriel l'expéditeur envoie un courriel et le destinataire se contente d'y répondre quand cela lui convient
		- Pas de temps d'attente pour la réponse

*https://developer.mozilla.org/fr/docs/Glossary/Synchronous https://developer.mozilla.org/fr/docs/Glossary/Asynchronous*

**XMLHttpRequest.send()**

- **Envoie la requête au serveur**
- **Si la requête est asynchrone (par défaut)** 
	- o La méthode envoie un retour dés que la requête est partie et le **résultat est intégré en utilisant les évènements**
	- o Synchrone, elle ne renvoie rien tant que la réponse n'est pas retournée.

**XMLHttpRequest.onreadystatechange = callback**

- **Un gestionnaire d'évènement invoqué à chaque fois que l'attribut readyState change**
- **callback : la fonction exécutée lorsque readyState change**

**XMLHttpRequest.readystate**

 **La propriété XMLHttpRequest.readyState renvoie l'état dans lequel se trouve un client XMLHttpRequest**

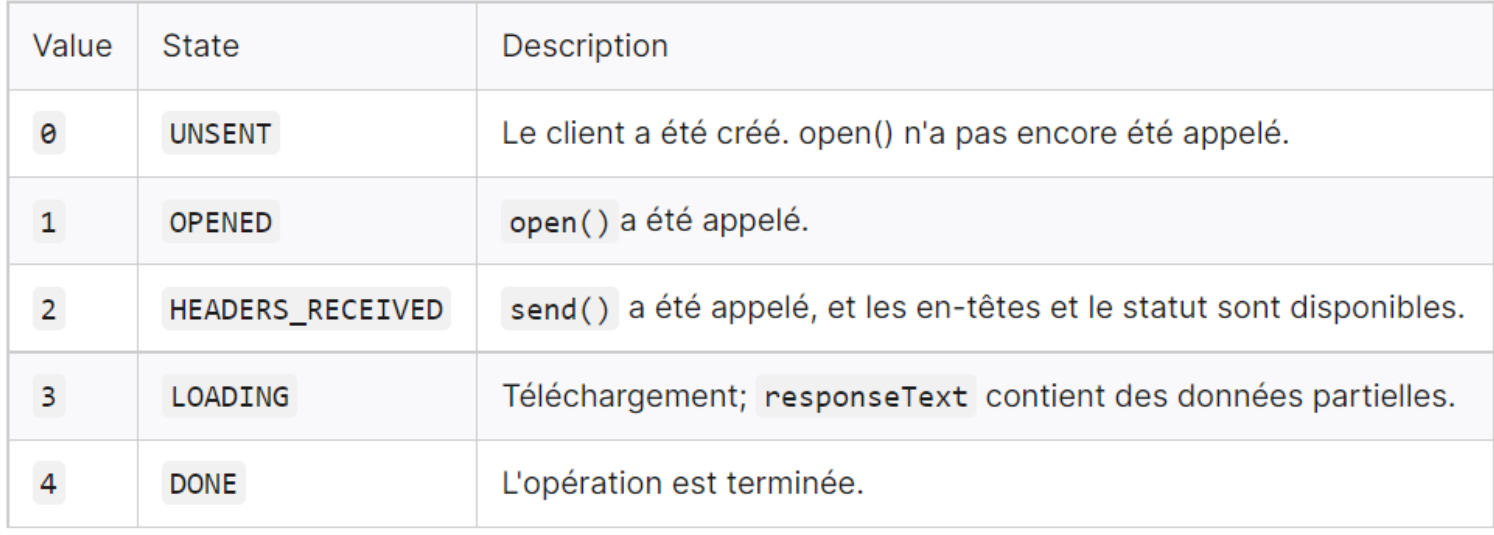

**XMLHttpRequest.status**

- **La propriété en lecture seule renvoie le code d'état HTTP numérique de la réponse de XMLHttpRequest.**
	- o **200 OK : indique la réussite d'une requête**
	- o **Ref : Codes de réponse HTTP <https://developer.mozilla.org/fr/docs/Web/HTTP/Status>**

**XMLHttpRequest.responseXML**

- **La propriété en lecture seule renvoie un document contenant le code XML récupéré par la requête**
- **Permettre d'obtenir les données de la réponse sous forme de données XML**

o XMLHttpRequest a un XML parseur intégré

```
var xmlhttp = new XMLHttpRequest();
function loadXMLDoc() {
    xmlhttp.onreadystatechange = function () {
        if (xmlhttp.readyState == 4 && xmlhttp.status == 200) {
            myFunction();
        }
    };
    xmlhttp.open("GET", "https://phobos.univ-
brest.fr/media/edu/kx07kar7/book_catalog.xml", true);
    xmlhttp.send();
}
```
- **Envoyer une requête XMLHttpRequest asynchrone pour récupérer book\_catalog.xml**
- **Lorsque le requête est réussite, appeler la fonction myFunction()**

```
var i;
var xmlDoc = xmlhttp.responseXML;
var table = "<tr><th>Book</th><th>>Authors</th></tr>";
var x = xmlDoc.getElementsByTagName("BOOK");
for (i = \theta; i < x.length; i++) {
    table += "<tr><td>"
   + x[i].getElementsByTagName("TITLE")[0].childNodes[0].nodeValue
   + "</td><td>"
   + x[i].getElementsByTagName("AUTHOR")[0].childNodes[0].nodeValue
   + "\langle/td>"
   + "<td><button type=\"button\" onclick=\"editBook("
   + x[i].getElementsByTagName("ID")[0].childNodes[0].nodeValue
   + ") \">"
   + "Edit</button></td></tr>";
}
document.getElementById("demo").innerHTML = table;
          myFunction()
```
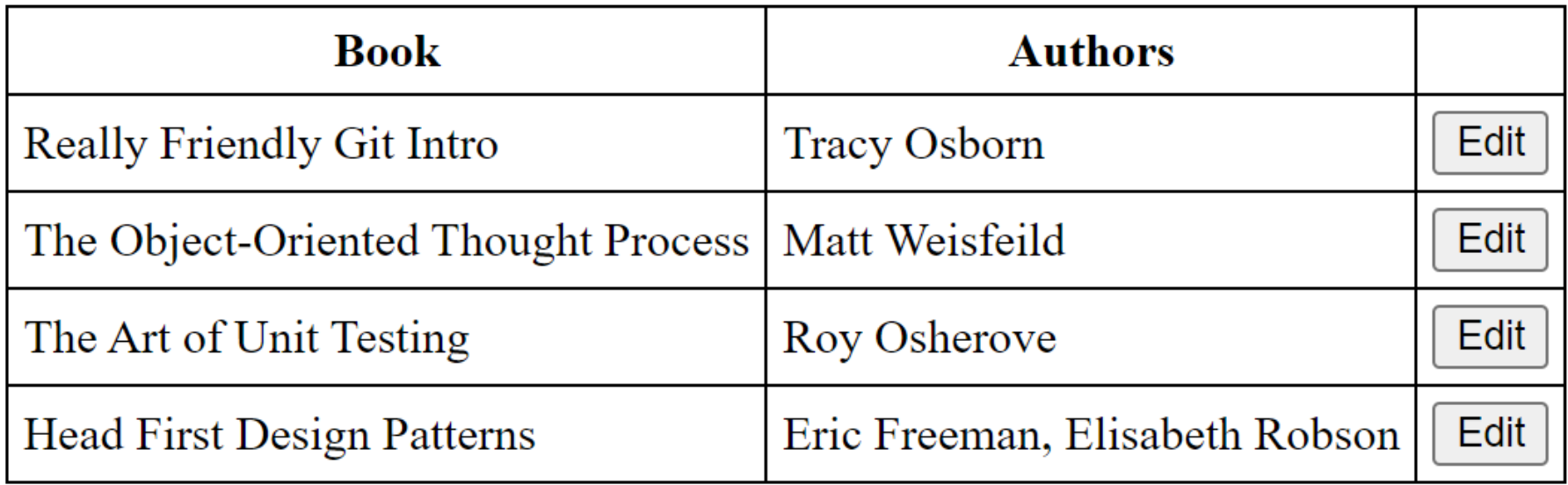

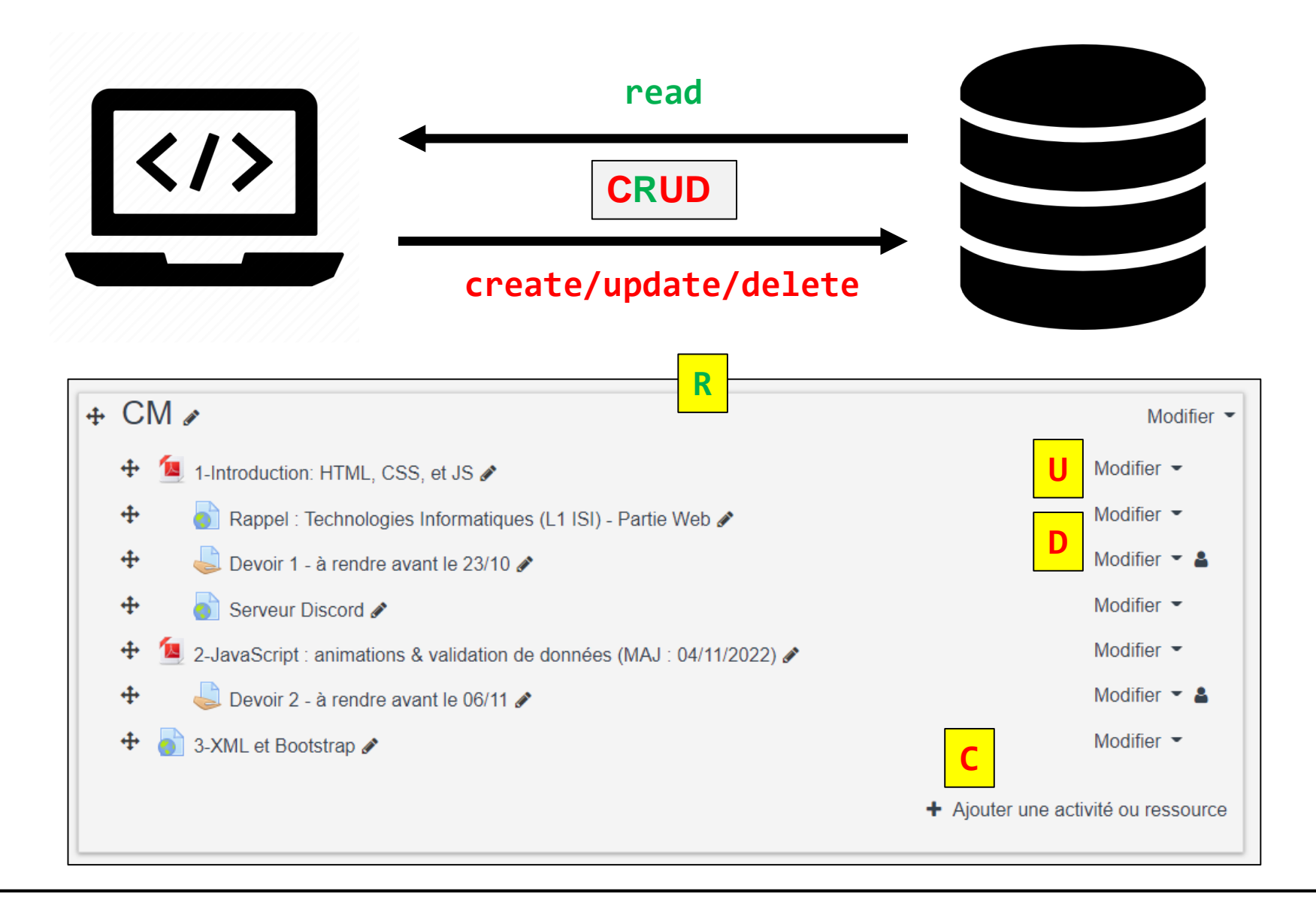

 $\bigstar$ 

 $\overline{\mathsf{x}}$ 

#### **Product Sizes Item**

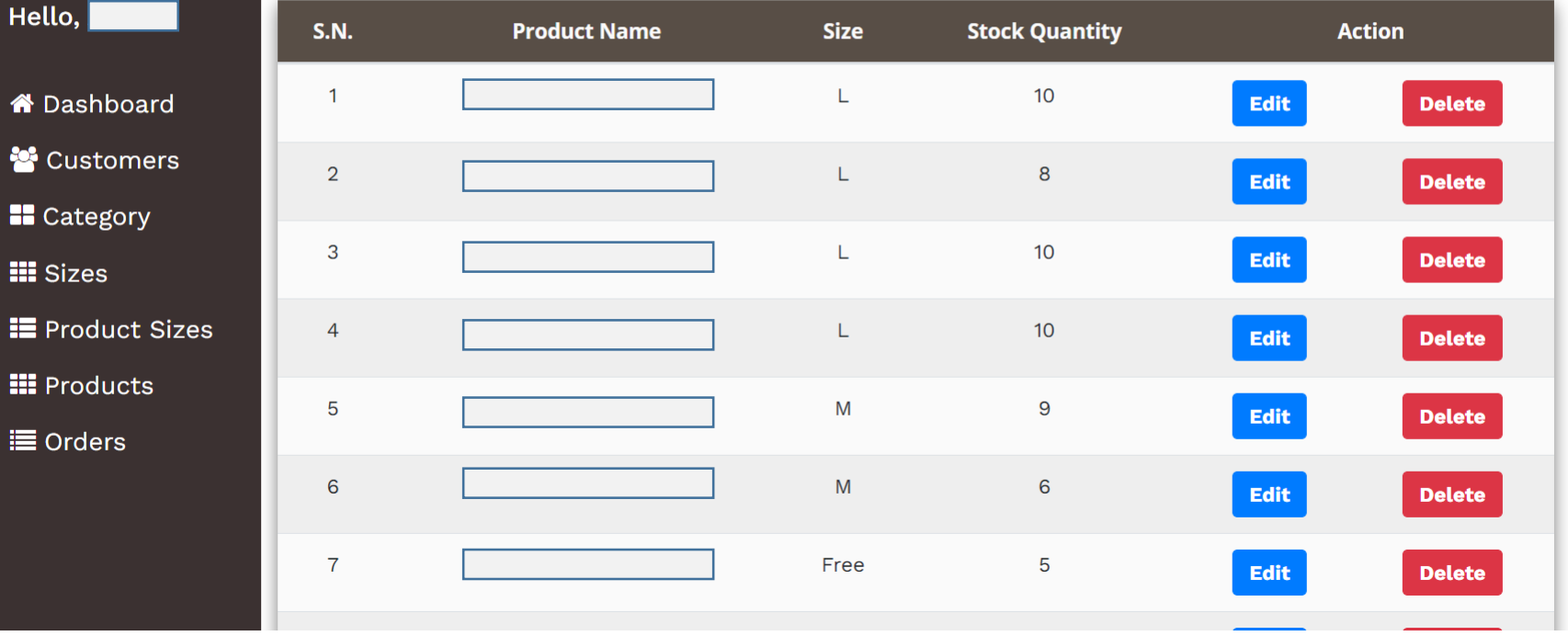

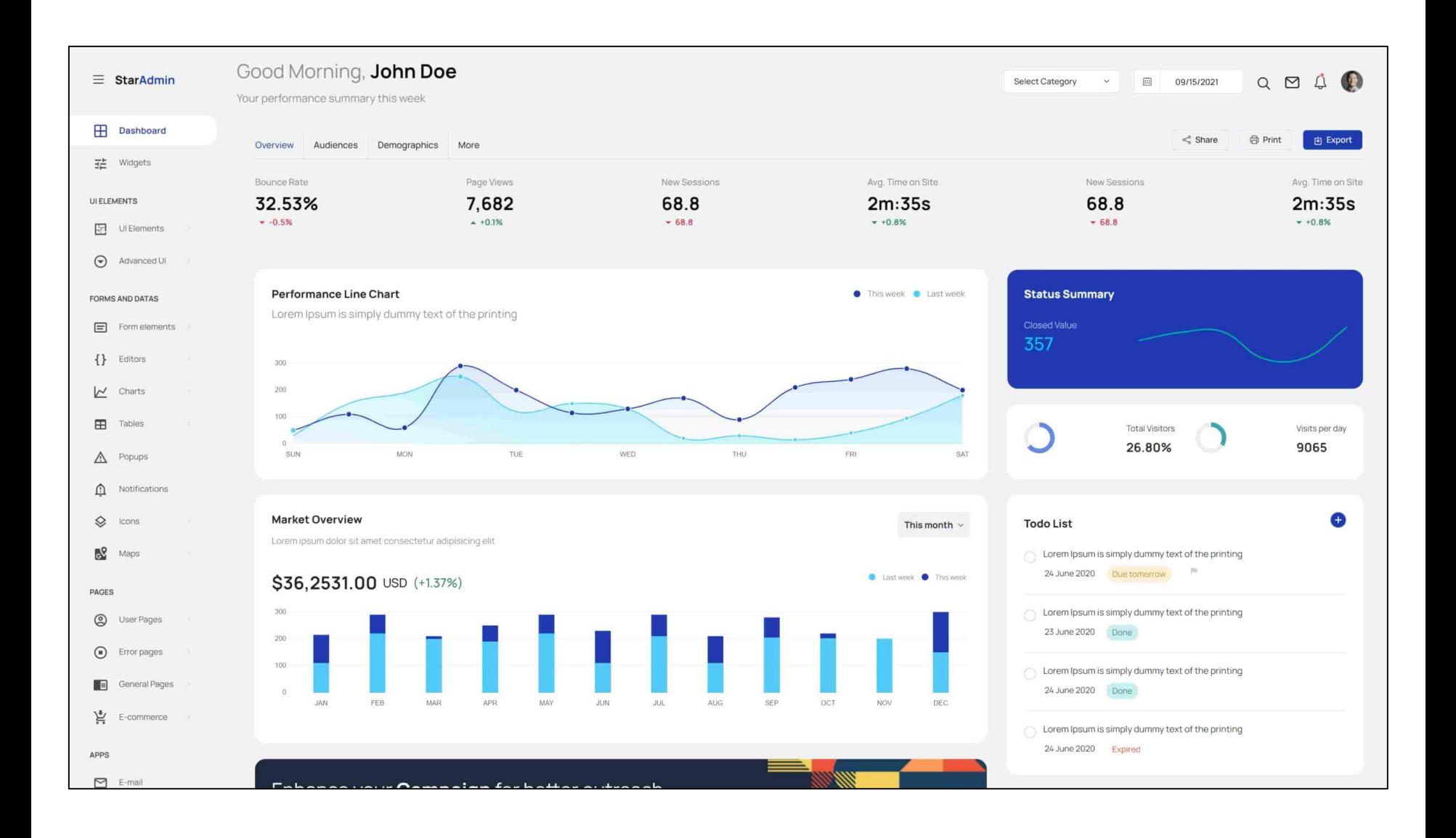

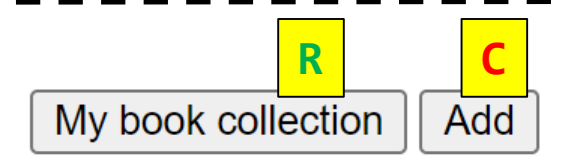

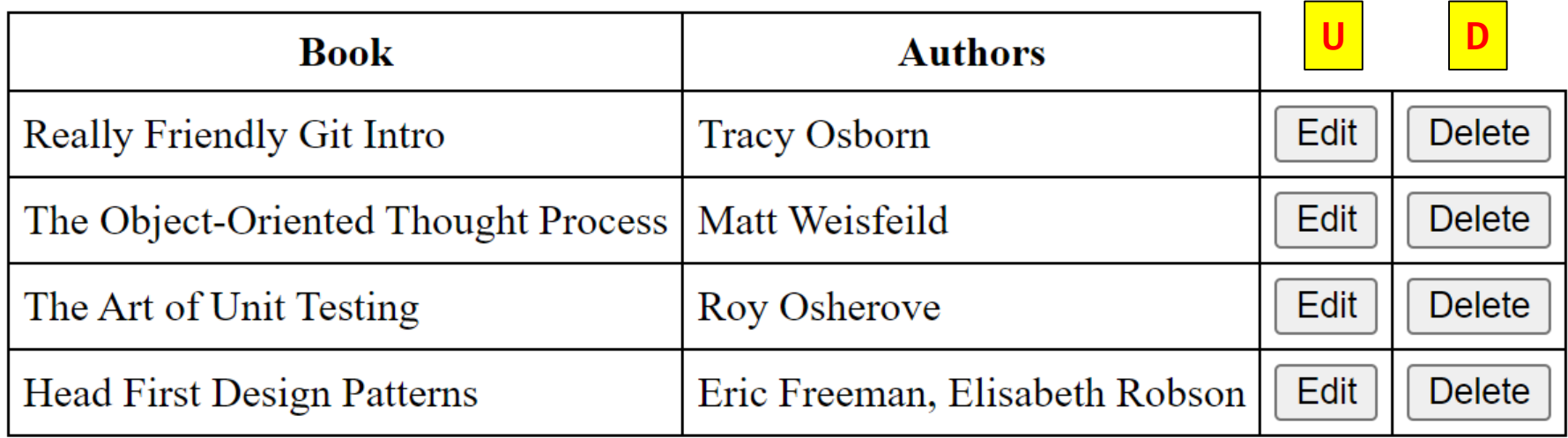

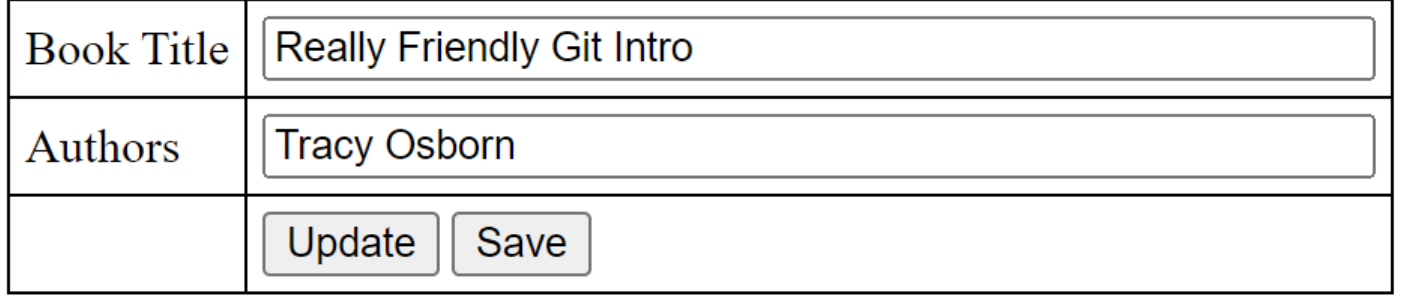

**Jalon 4**

# **Jalon 4**

#### • **XML - Base de données**

- **Créer une base de donnée de la format XML**
- **Afficher les données sy ANY Age HTML**
- **CRUD** : implémente<br>opérations de bandaire de données<br>
de données **opérations de base sur la base de données**

BD

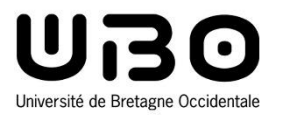

# Bootstrap

Cours 3

**Jalon 5**

**Hai Nam TRAN** 

Université de Bretagne Occidentale – L2 INFO

# **Qu'est-ce que Bootstrap ?**

- **Un front-end toolkit**
	- **Un framework CSS/JS**

Framework : un ensemble de librairies regroupées dans un but précis et possédant des règles internes que doivent suivre les utilisateurs.

o Un ensemble de fichiers CSS et JavaScript qui contiennent des règles prédéfinies et qui définissent des composants

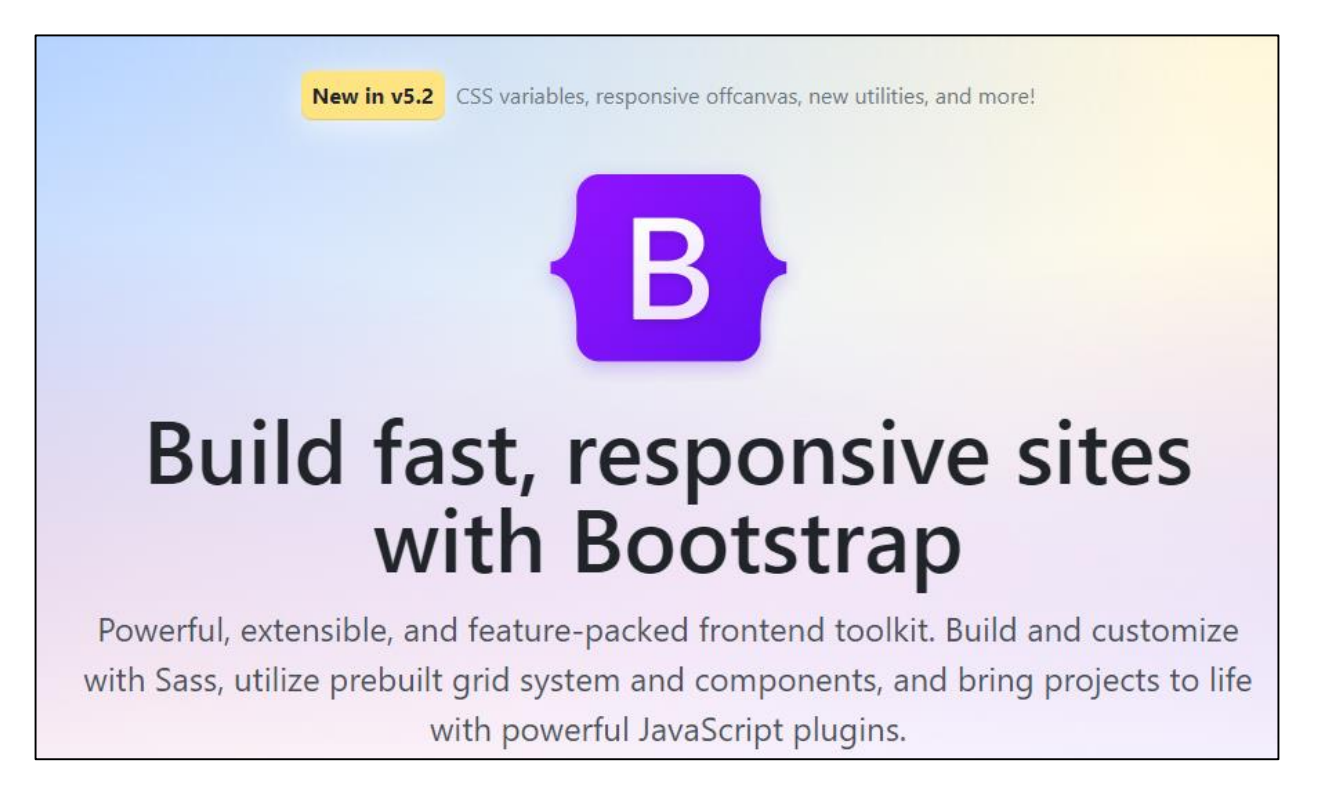

#### **Bootstrap : Avantages et limites**

**Utiliser Bootstrap VS tout coder "à la main"**

#### • **Avantages**

- **Un gain de temps de développement significatif**
- **Améliorer la cohérence de votre site web.**
- **Une certaine robustesse dans l'architecture globale du code**

#### • **Limites**

- **Coût d'apprentissage : est-ce que c'est facile d'apprendre et d'utiliser Bootstrap**
	- o **Oui** si vous avez une bonne connaissance de HTML, CSS, JS
- **Un framework relativement lourd à charger**
- **Limite nos possibilités de design en dehors de ce qui est prédéfini dans Bootstrap** (vrai si vous ne maîtrisez pas bien HTML, CSS, JS, sinon "the sky is the limit")

### **Comment utiliser Bootstrap ?**

#### • **Lier Bootstrap à nos fichiers HTML**

- **Comme les fichier CSS, JavaScript**
- **Deux possibilités :**
	- o Télécharger les fichiers Bootstrap (CSS et JavaScript) sur le site <https://getbootstrap.com/>
	- o Utiliser un CDN (Content Delivery Network ou réseau de distribution de contenu) et inclure le lien vers les fichiers dans nos fichiers HTML

**https://getbootstrap.com/docs/5.2/getting-started/introduction/**

## **Comment utiliser Bootstrap ?**

#### • **Système de disposition (Layout)**

- **Bootstrap utilise un système de « grid » à 12 colonnes de base reposant sur le modèle des boites flexibles (flexbox) comme système de disposition principal**
- **Composants Bootstrap**
	- **Liste complète : https://getbootstrap.com/docs/5.2/gettingstarted/introduction/**
	- **C'est possible d'utiliser ces composants sans le système de disposition Bootstrap**

#### **Comment utiliser Bootstrap ?**

Démonstration de composants Bootstrap

# **Jalon 5 (Bonus)**

#### • **Bootstrap**

- **Avant de commencer le jalon 5, finaliser et sauvegarder votre projet**
- **Créer un dossier projet\_vbootstrap**
- **Copier le contenu de votre projet dans ce nouveau dossier**
- **Appliquer le framework Bootstrap à cette version**

# **Dépôt finale**

• **Un fichier zip nommé depot\_finale.zip, ce fichier contient :**

- **dossier devoir : devoir 1 + 2**
- **dossier tp : tp 1 2 3 4**
- **dossier td : td 1 2**
- **dossier projet**
	- o html/css/js
	- o la conception du gabarit de vos pages web
- **dossier projet\_vbootstrap**

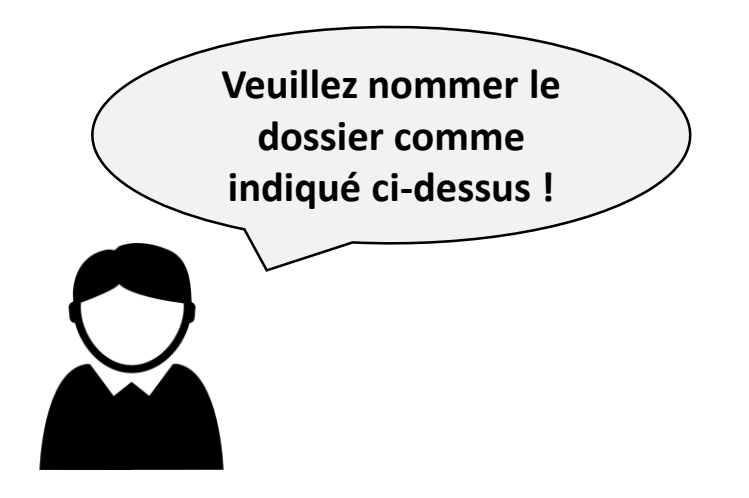